**ELEADING SWISS PRODUCTS** 

# **Thermo printer Changing interface: RS232 to Bluetooth**

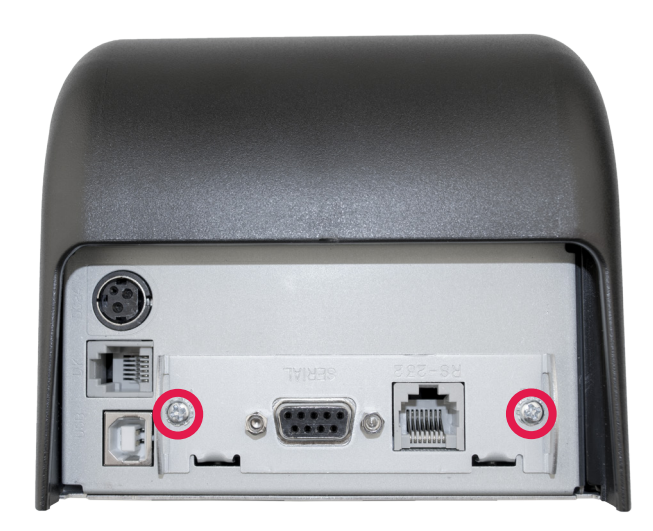

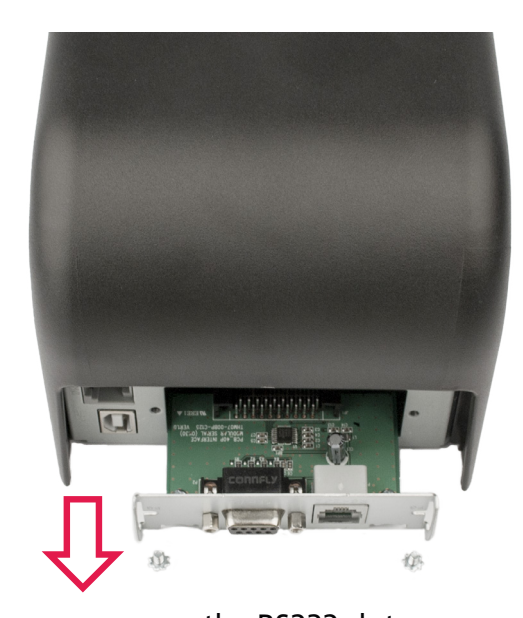

loosen the 2 screws remove the RS232 slot

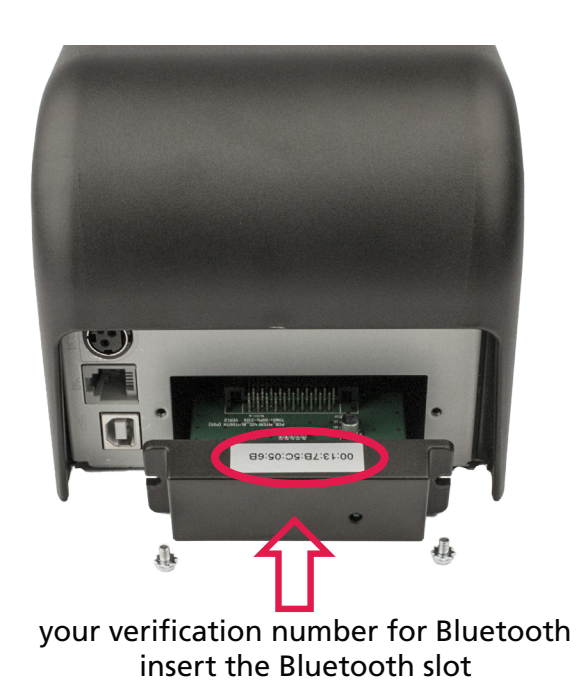

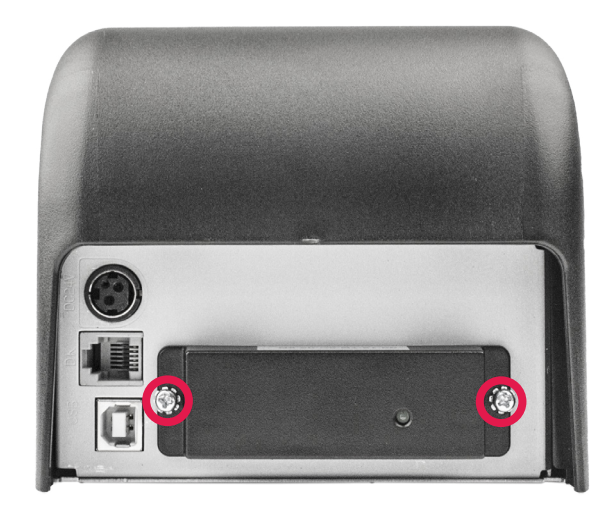

tighten the Bluetooth slot with 2 screws

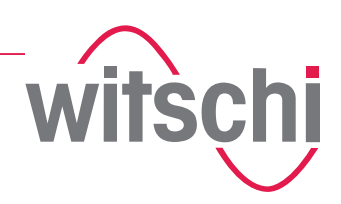

#### **Configuration WATCH EXPERT First insert the Bluetooth Dongle in the WATCH EXPERT USB port.**

### **Configuration Chronoscope X1 (G3) with Firmware V1.1.0 or later versions First insert the Bluetooth Dongle in the Chronoscope X1 (G3) USB port.**

#### **Configuration Chronoscope S1 (G2) with Firmware V2.2 or later versions First insert the Bluetooth Dongle in the Chronoscope S1 (G2) USB port.**

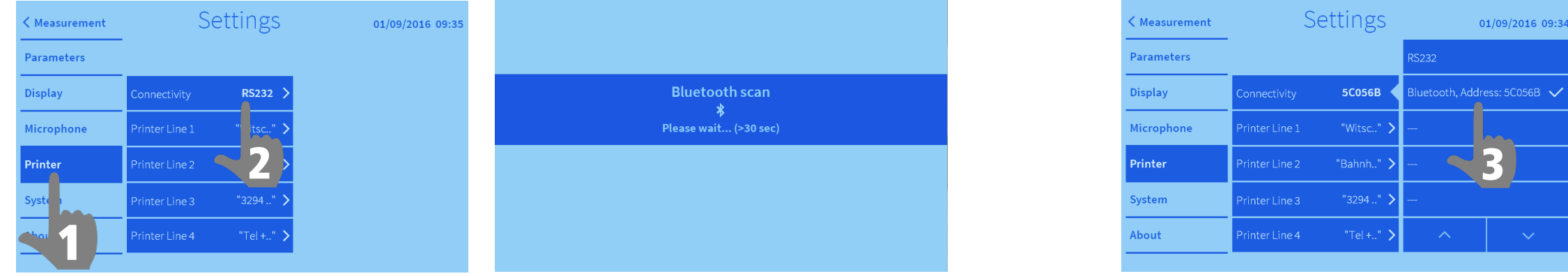

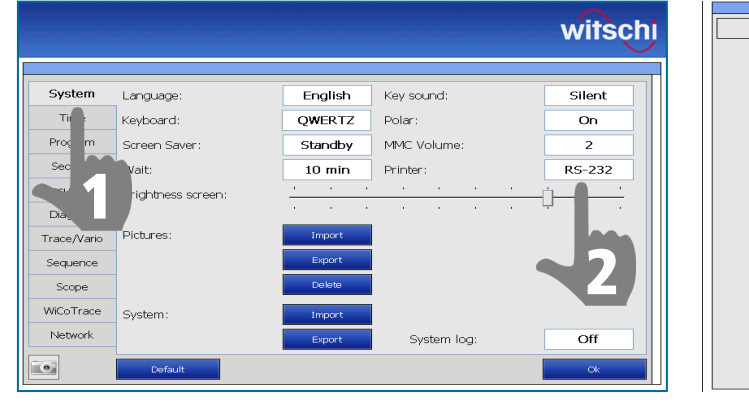

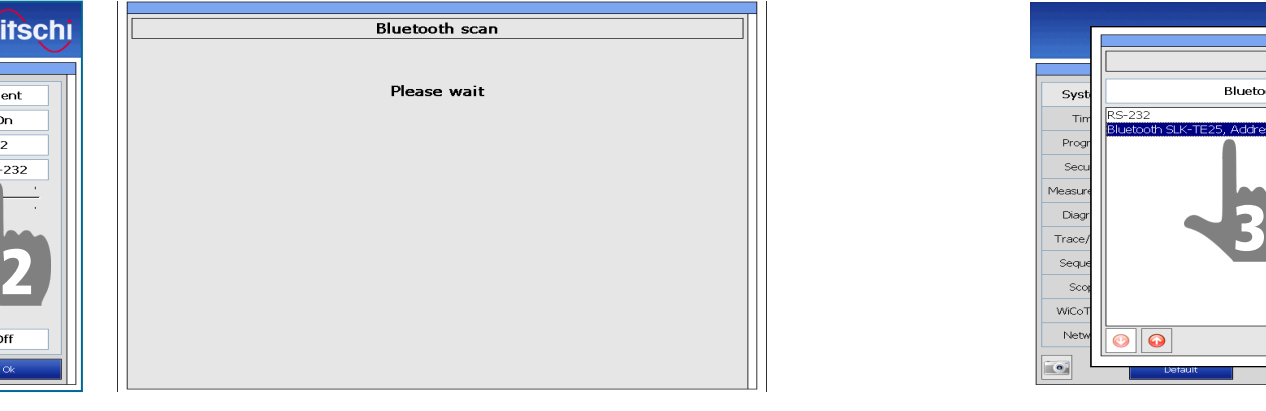

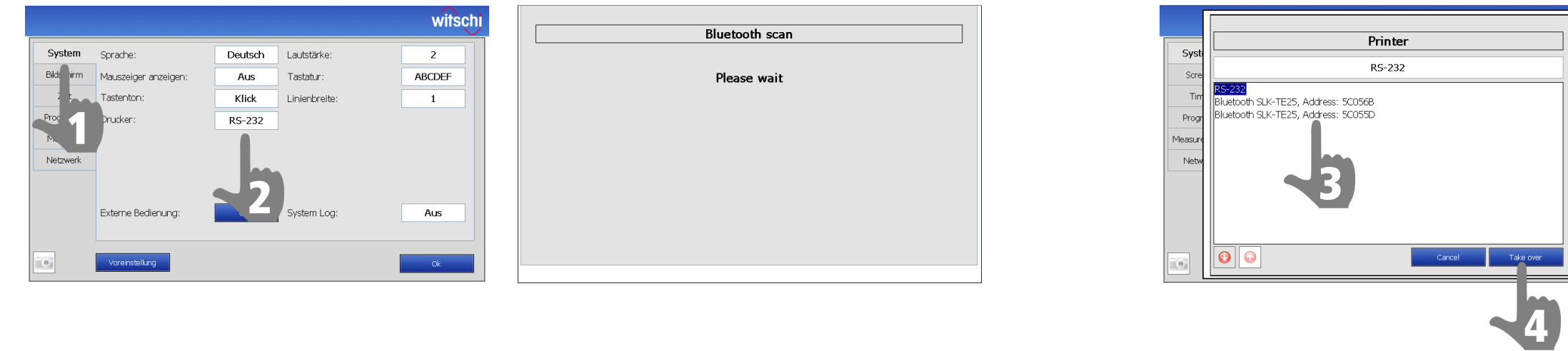

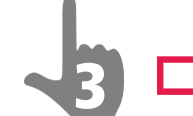

3 **select your verification number for Bluetooth see page 1 / image no. 3**

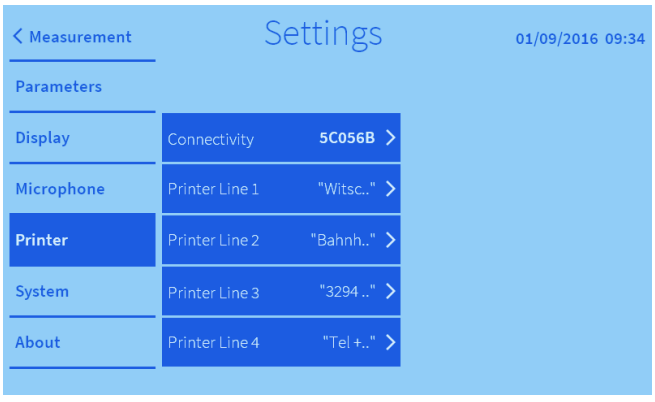

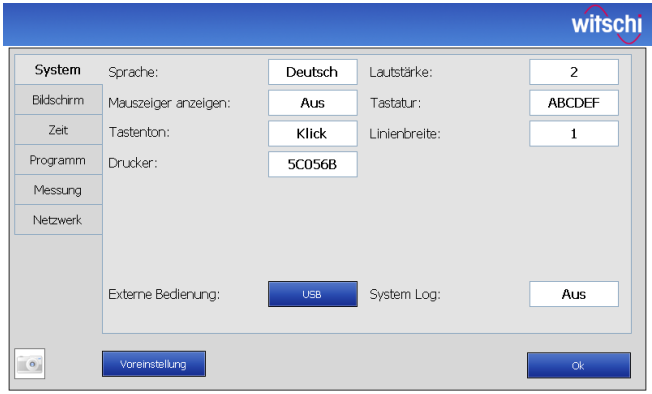

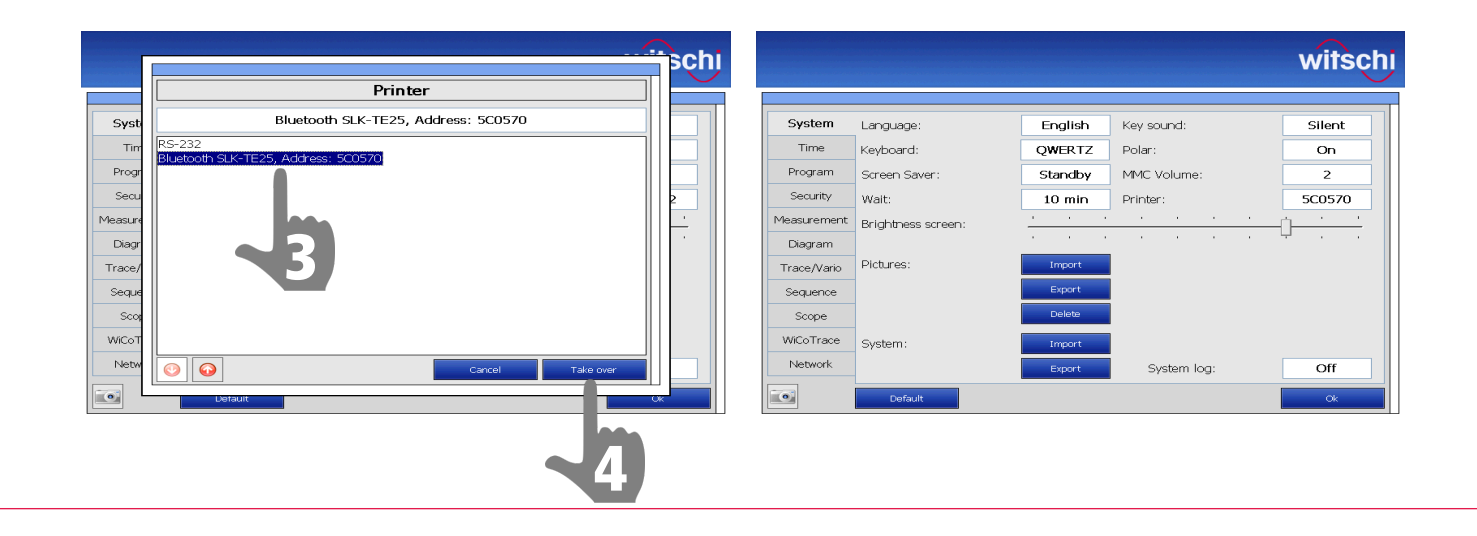

## **Connection to Witschi devices with Bluetooth**

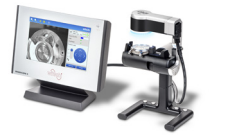

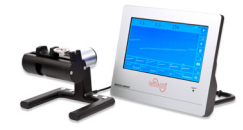

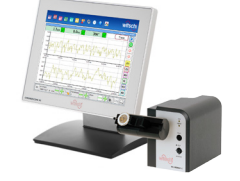

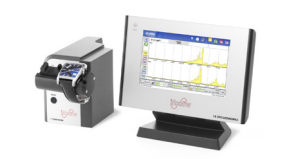

=

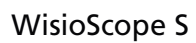

=

WATCH EXPERT Chronoscope X1 (G3) Chronoscope S1 (G2)

### **Connection to Witschi devices with RS232**

For Witschi devices:

- Analyzer Twin
- Analyzer Q1
- Analyzer Q2
- Newtech Handy II
- Chronoscope S1 (G1)
- Chronoscope S1 (G2)
- Watch Expert III
- Proofmaster S
- Proofmaster M
- Qualimaster

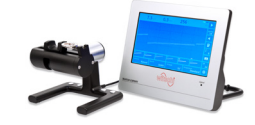

WATCH EXPERT

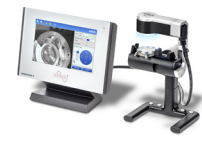

WisioScope S

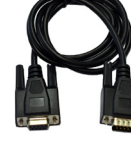

**95.13.203**

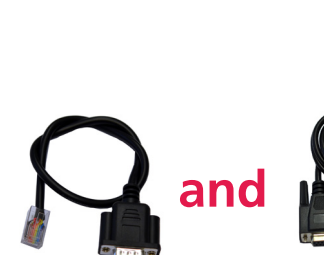

**GA05-E715251**

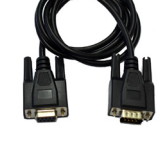

**JB01-SLK-TE25-S**

**95.13.203**

JB01-SLK-TE25-S\_D36e – 09/2018

Chronoscope X1 Chronoscope X1 (G2) Chronoscope X1 (G3)